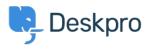

مرکز آموزش > Deskpro Legacy > Generating a server report file

## Generating a server report file

Ben Henley - 2018-08-06 - Comment (1) - Deskpro Legacy

## :Question

I've been asked to provide the server report file for my Deskpro On-Premise installation. ?How do I do that

## :Answer

In the admin interface, go to **Server > Report File**, and click the **Generate Report** .**File** button

| a Admin Dashboard                         |                                                                                                    |
|-------------------------------------------|----------------------------------------------------------------------------------------------------|
|                                           | Report File                                                                                                    |
| 🛔 Agents 🗸                                | If you are having problems with your helpdesk, a Deskpro support agent may ask you to generate and submit this Report File.                                                                                    |
| Tickets "                                 | Your Report File includes information about your server like PHP and MySQL configuration, and information about your helpdesk like settings and error logs. This information is useful in diagnosing problems. |
| 🖂 Emails 🔹                                | Include results from a File Integrity check as well                                                                                                    |
| 쓸 CRM ··································· | -                                                                                                    |
| O User Interface ~                        | Le Generale Report File                                                                                                    |
| S₂ Chat <sup>™</sup>                      |                                                                                                    |
| ∿ Voice ∵                                 |                                                                                                    |
| 🗞 Apps 🗸                                  |                                                                                                    |
| ⊘ Tasks ~                                 |                                                                                                    |
| Server *                                  |                                                                                                    |
| Server Settings                           |                                                                                                    |
| Q, ElasticSearch                          |                                                                                                    |
| Realtime Events                           |                                                                                                    |
| 🛓 Report File                             |                                                                                                    |
| ☑ Server Requirements                     |                                                                                                    |
| U File Check                              |                                                                                                    |
| In File Uploads                           |                                                                                                    |
| O Scheduled Tasks                         |                                                                                                    |
| PHP Info                                  |                                                                                                    |
| MySQL Info                                |                                                                                                    |
| ! Error Logs                              |                                                                                                    |
| ! Incidents                               |                                                                                                    |
| ⊘ Jobs                                    |                                                                                                    |
| <> Dev ~                                  |                                                                                                    |

.Wait until the report is generated, then click the **Download Report File** button

| Report File                            |  |
|----------------------------------------|--|
| Your report file is ready to download. |  |
| Download Report File                   |  |
|                                        |  |

You will get a file called *deskpro-report.zip*. Sending this to us helps us diagnose server .problems